# **5. Netwerkbeveiliging**

## **5.1 Veiligheidsproblemen van een netwerk**

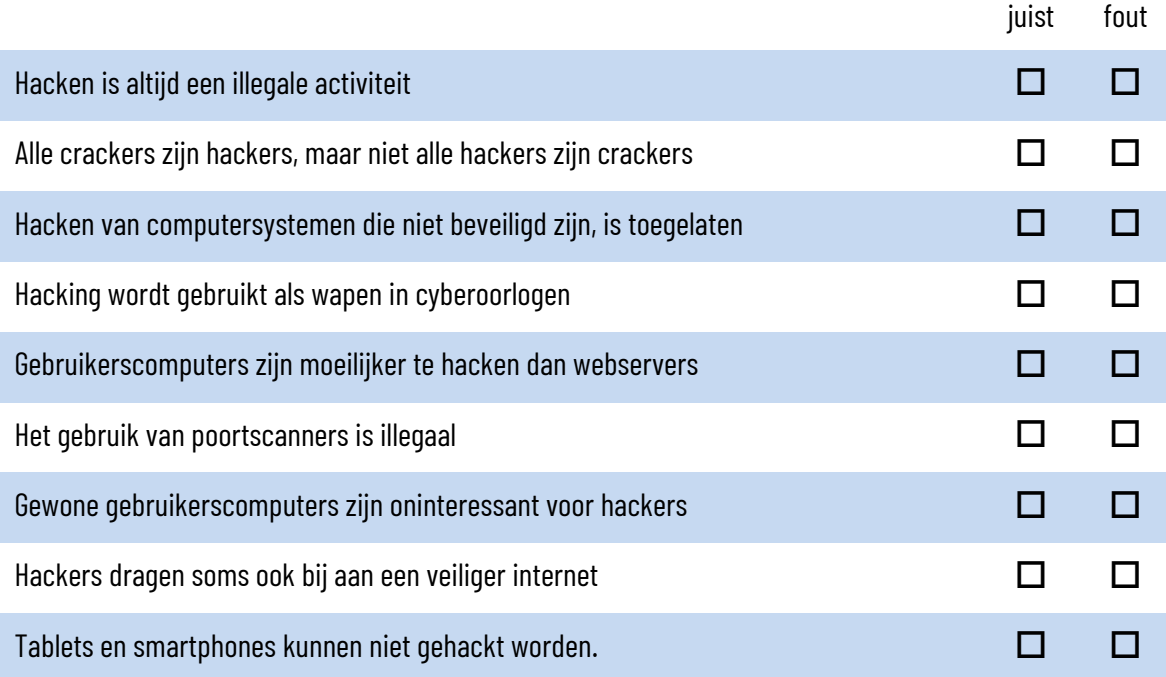

Wat is social engineering? Wat heeft het met hacking te maken?

Wat is hacktivisme? Geef een voorbeeld uit de actualiteit.

Wat is een botnet?

Bij DOS-aanvallen kan gebruik gemaakt worden van zogenaamde Ping of Deaths (POD). Wat is een Ping of Death?

Op de volgende bladzijde wordt een e-mail weergegeven die van de belastingdienst lijkt te komen. Welke elementen wijzen erop dat het toch een phishing-bericht is?

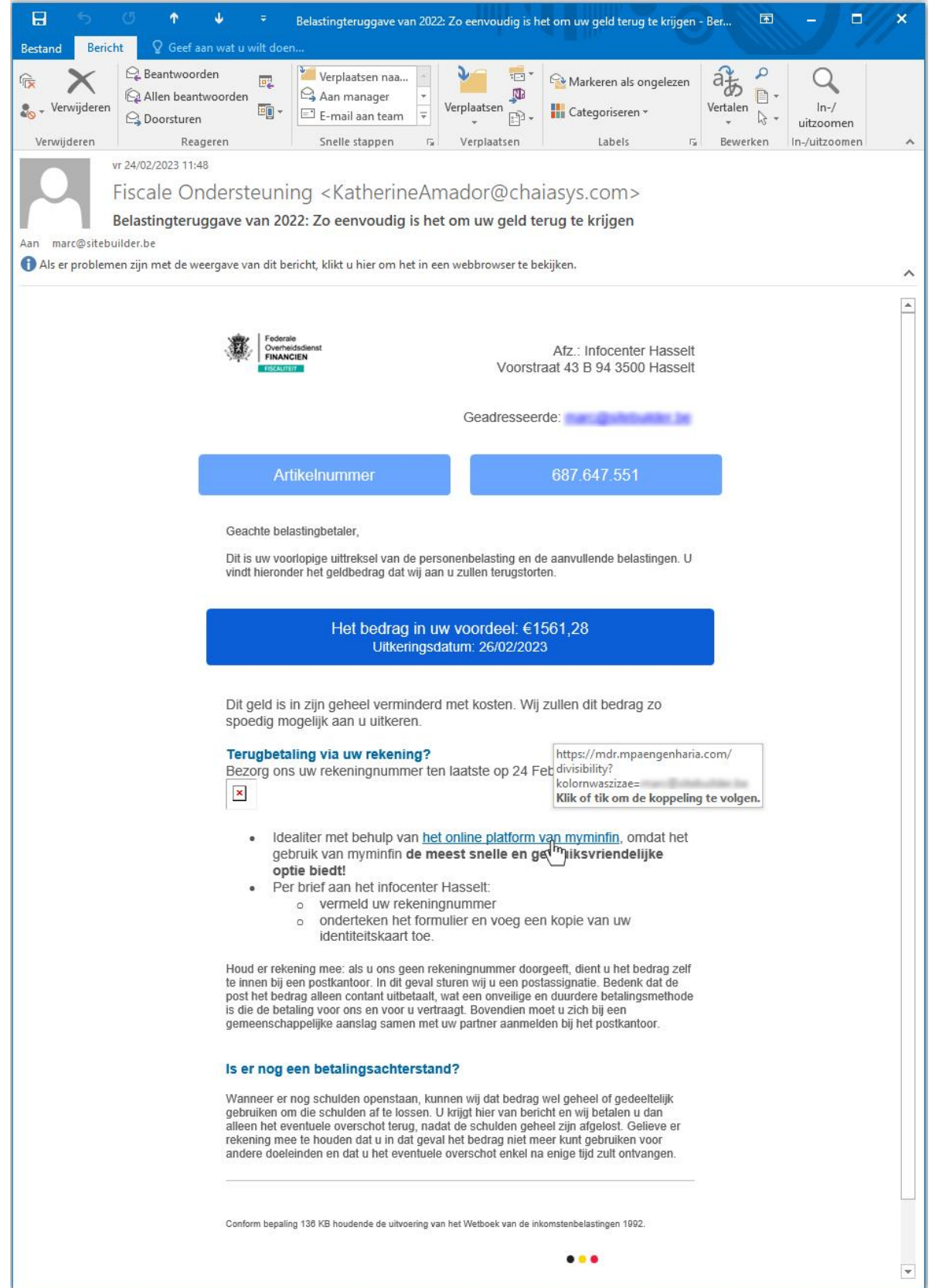

In de zomer van 2015 raakte bekend dat de ethische hackers Charlie Miller en Chris Valasek een belangrijk en onverwacht veiligheidslek blootlegde. Welk?

Ga naar de Sleutelboek website en open de pagina bij dit hoofdstuk. Open" het artikel met de titel: "Vier misverstanden over DDoS". Zoek de antwoorden op de onderstaande vragen in de tekst.

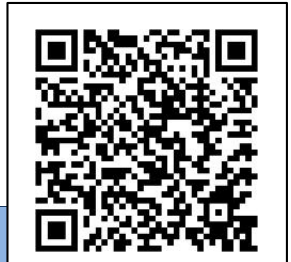

Wat is het verschil tussen een brute DDOS-aanval en een applicatieve DDOSaanval?

Welke twee structurele maatregelen kunnen bedrijven nemen tegen DDOS-aanvallen?

### **5.2 Beveiligingsbeleid**

Ga naar de Sleutelboek website en open de pagina bij dit hoofdstuk. Open het artikel met de titel: "Wat is verificatie in twee stappen en waarom moet ik het gebruiken?". Zoek de antwoorden op de onderstaande vragen in de tekst.

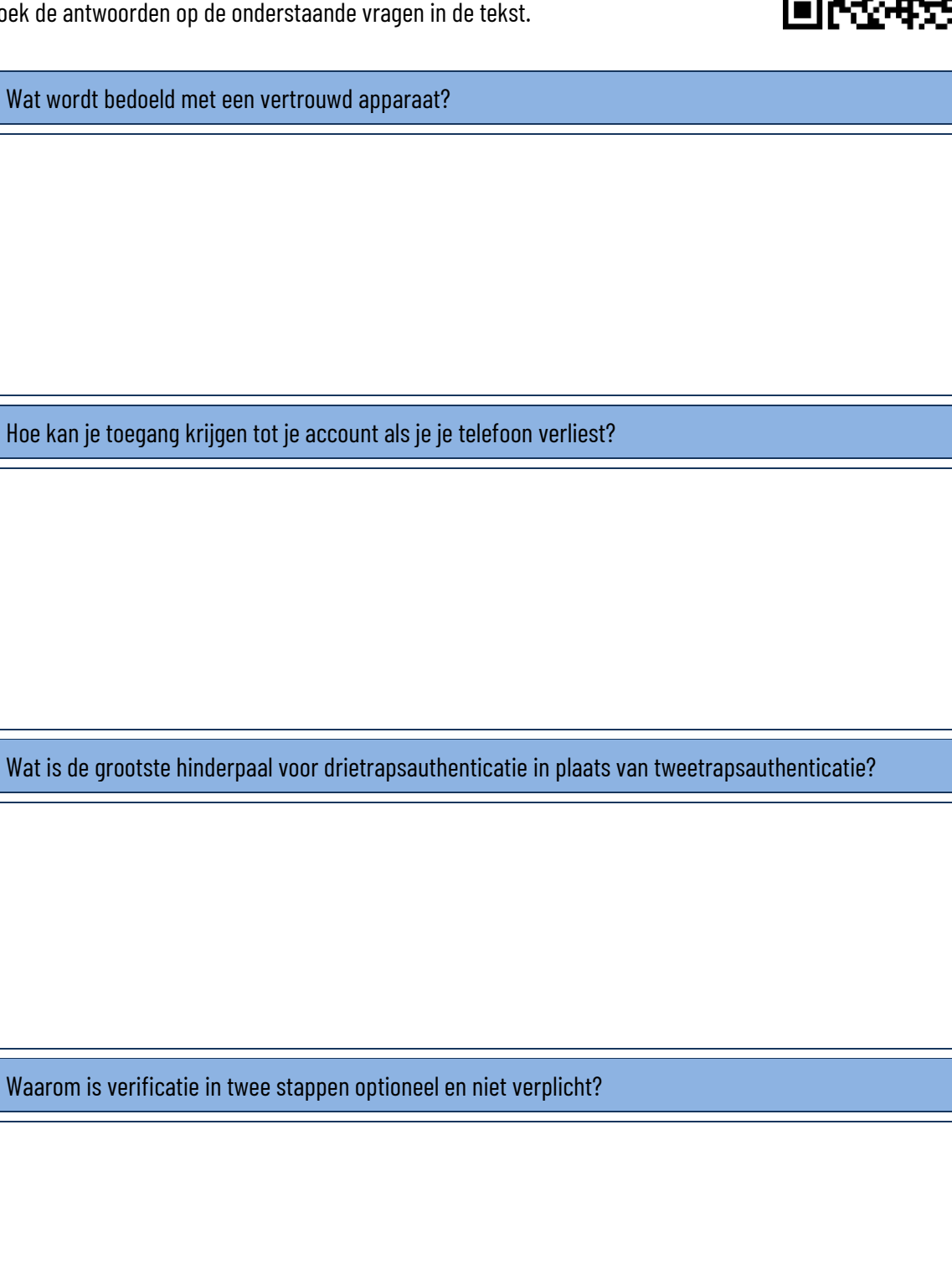

#### www.sleutelboek.eu

Verklaar de volgende begrippen met betrekking tot het beveiligingsbeleid van computernetwerken.

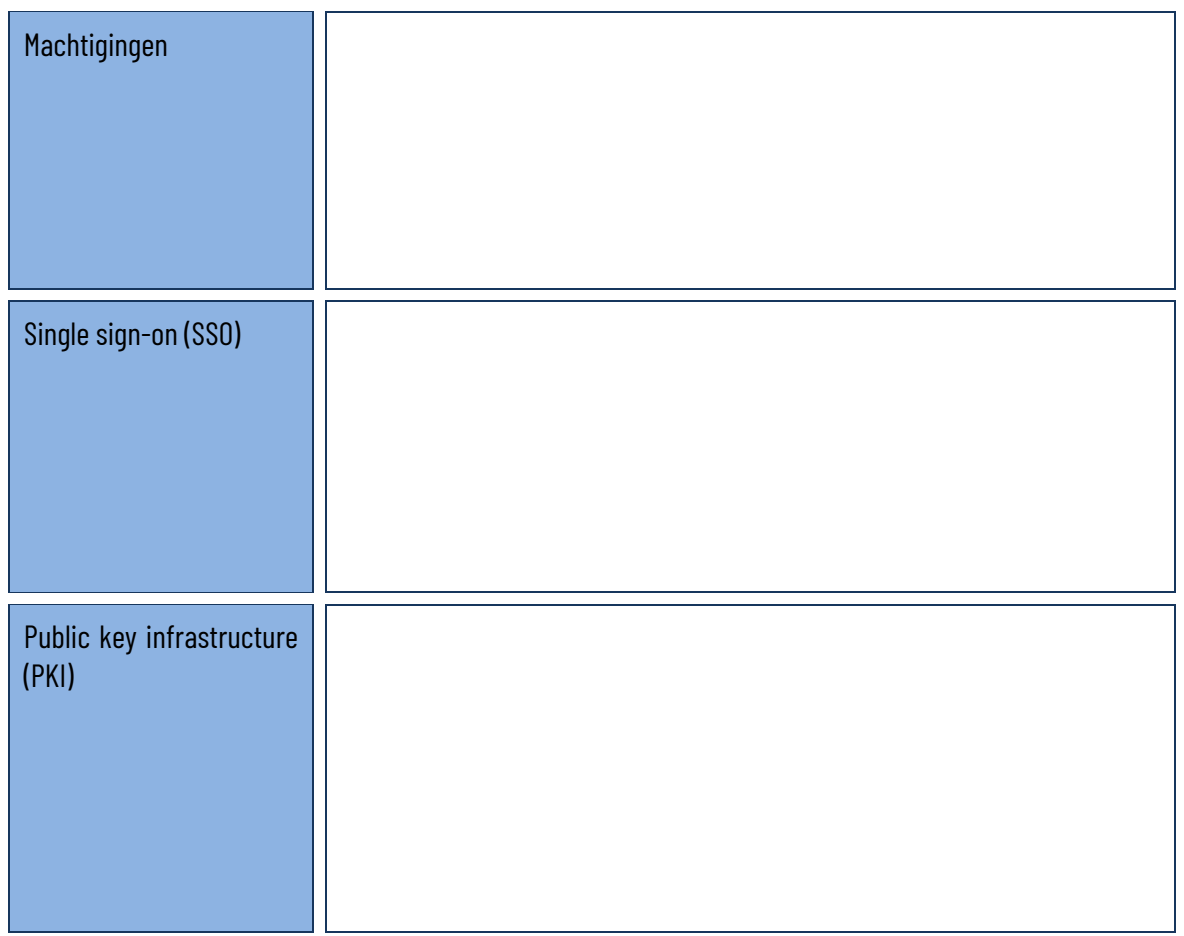

De manier waarop authenticatie werkt, kan je indelen in drie categorieën. Geef van elk van deze categorieën een duidelijk voorbeeld.

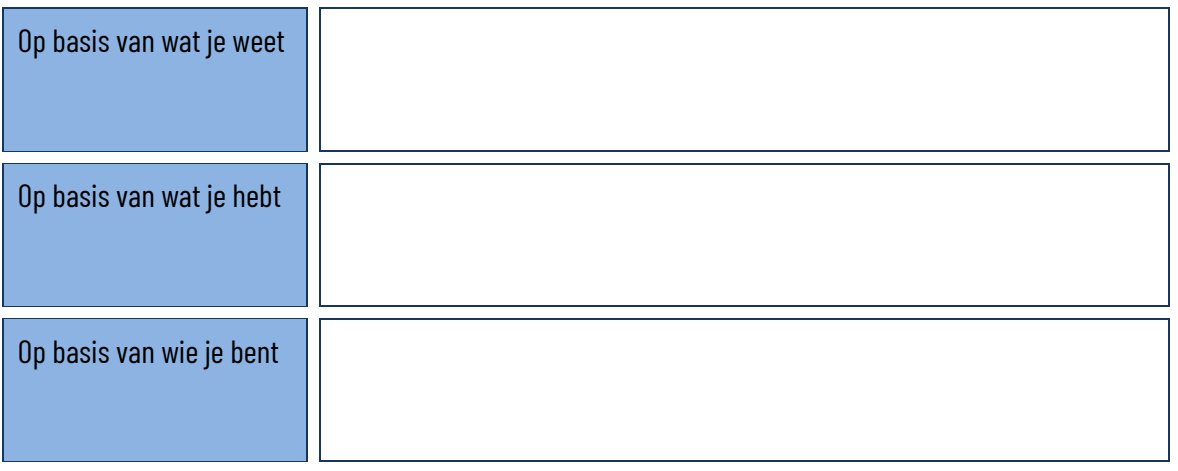

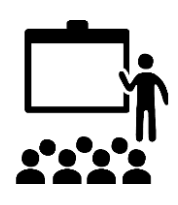

De meest recente manier van authenticatie maakt gebruik van **passkeys**. Ontwerp een presentatie over de werking van passkeys en presenteer het resultaat voor de klas.

## **5.3 Beveiliging van draadloze netwerken**

Waarom behoud je best niet de standaard fabrieksinstellingen van een NAP?

Het is mogelijk om een SSID van een NAP te verbergen. Wat zijn hiervan de voordelen en de nadelen met betrekking tot de veiligheid van het draadloos netwerk?

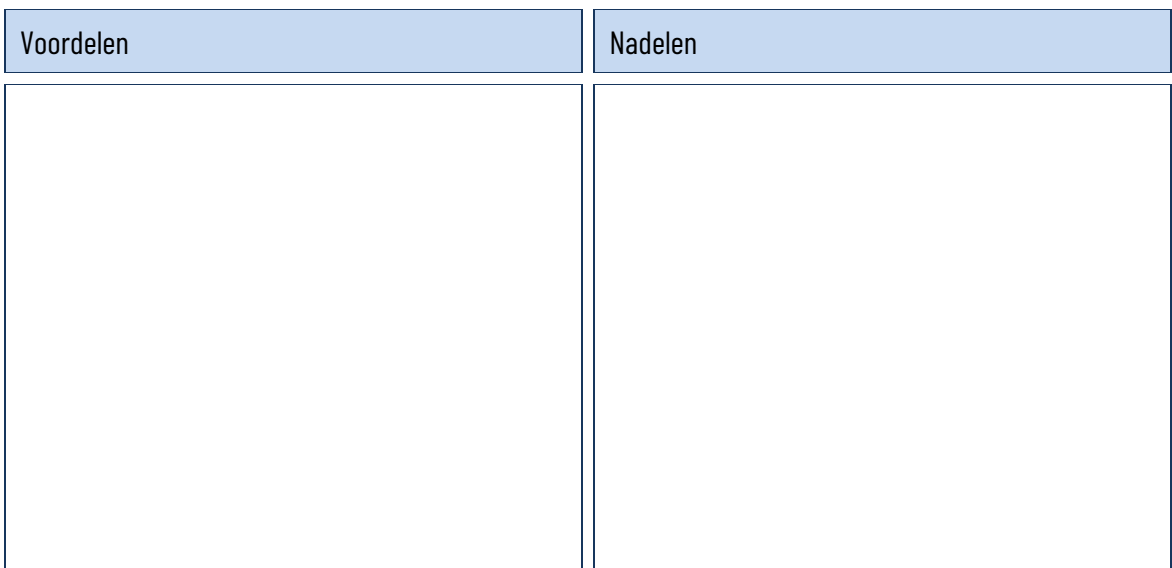

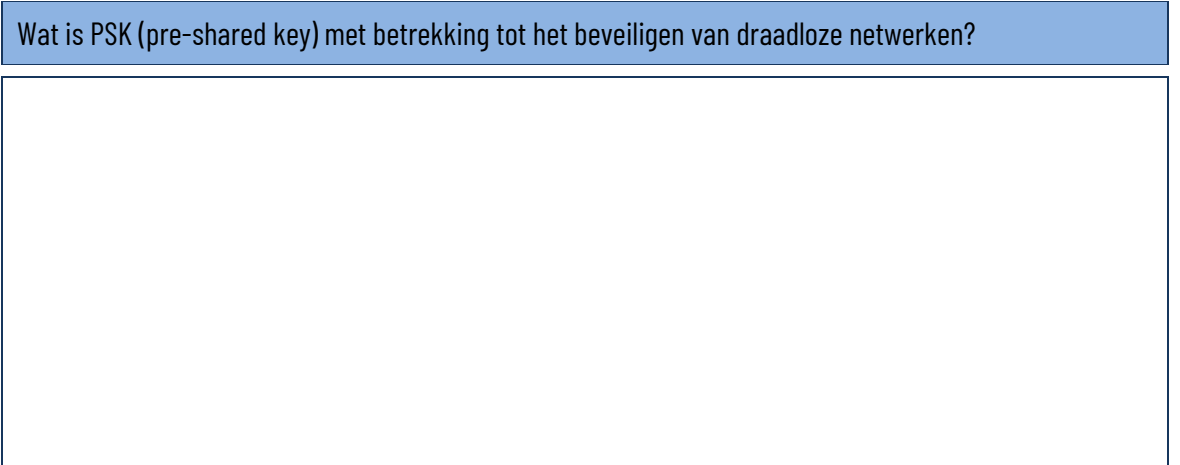

#### www.sleutelboek.eu

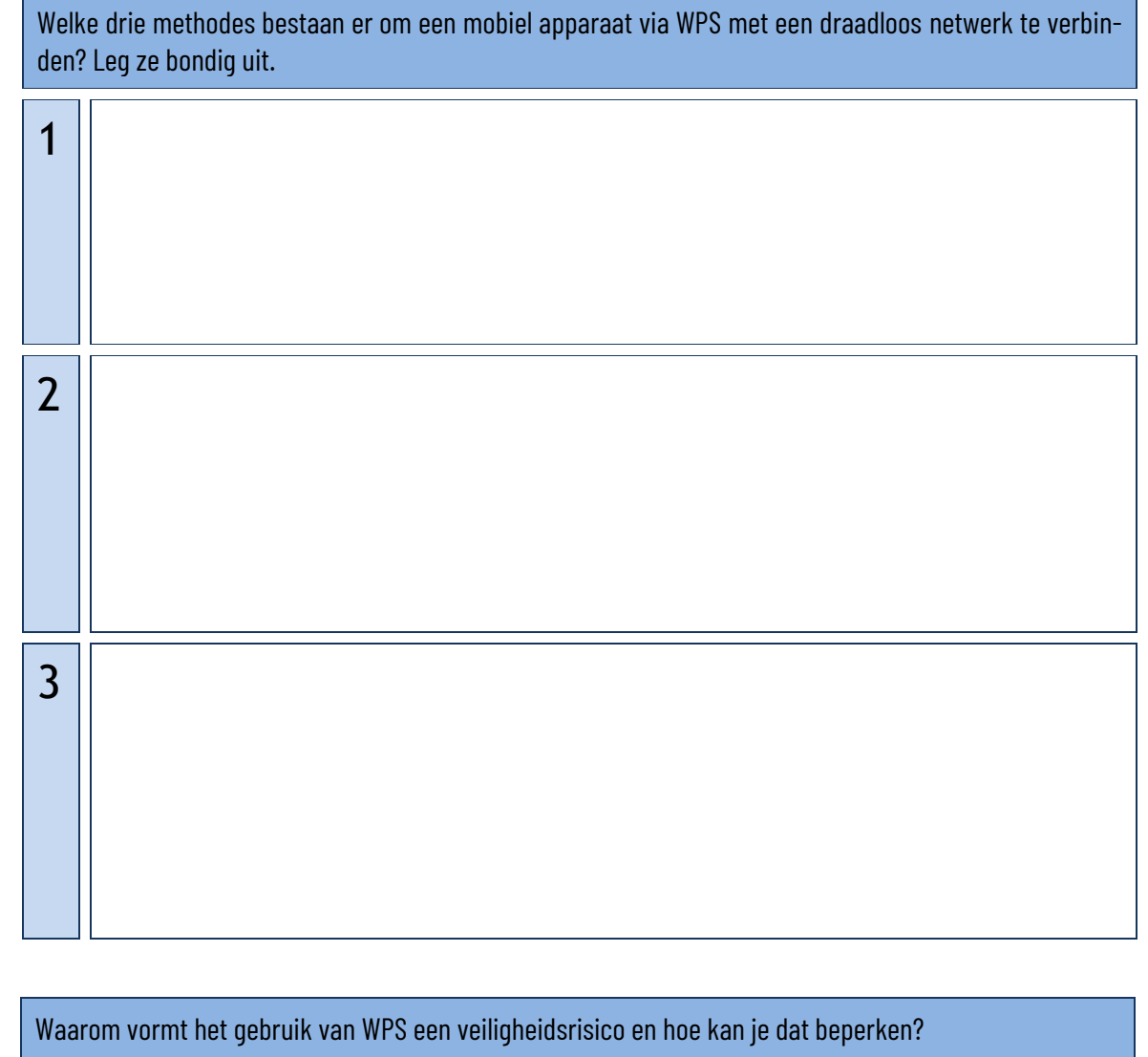

#### **5.4 De firewall**

Wat is Unified Threat Management (UTM)?

Verklaar waarom het BYOD-principe ("bring your own device") hoge eisen stelt aan de firewall die een bedrijfsnetwerk moet beveiligen.

Wat is een application aware firewall?

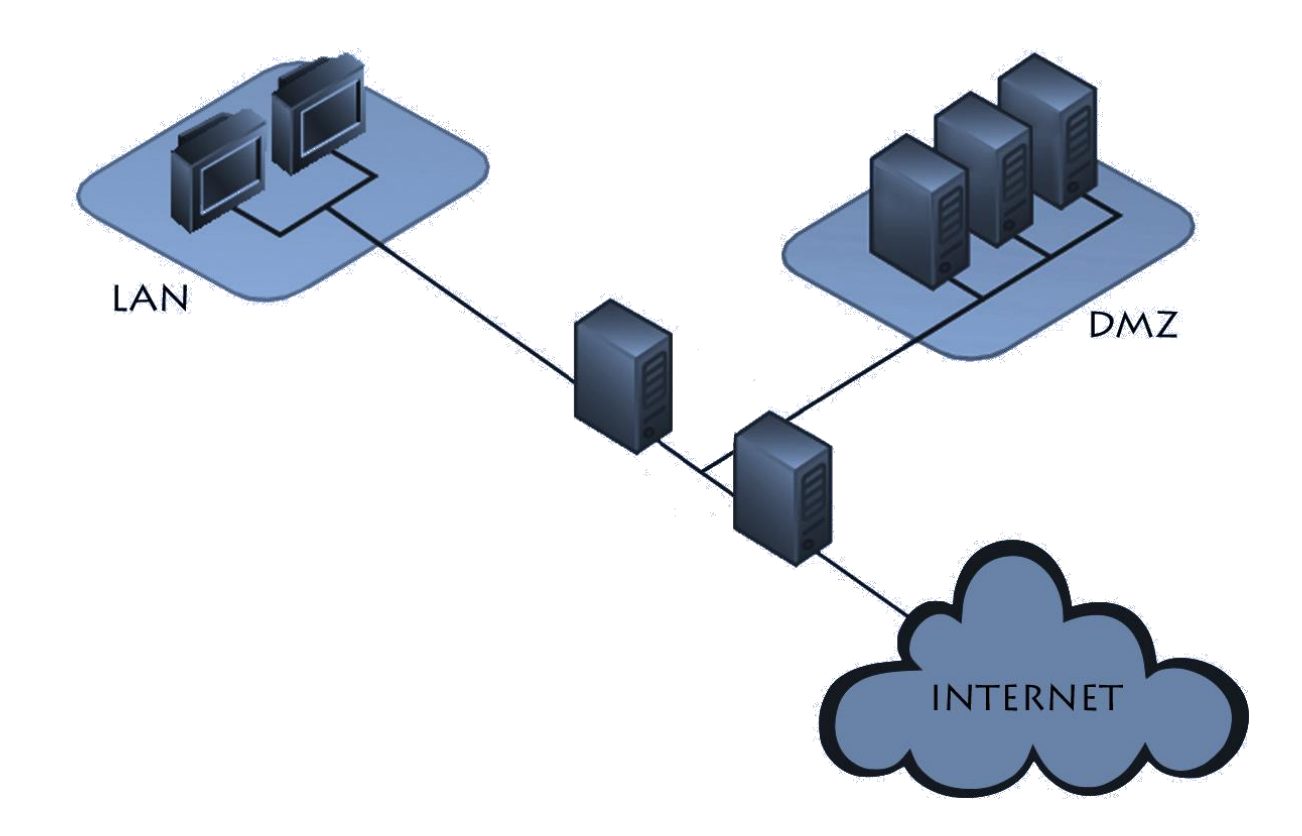

Vergelijk deze voorstelling van een DMZ met die in het Sleutelboek. Wat is het verschil? Wat is het voordeel van deze opstelling? Noteer in het diagram hoe de twee firewalls worden genoemd.

#### De configuratie van een firewall raadplegen

- Installeer een personal firewall op een computer. Controleer de instellingen. Op welke basis werkt de firewall ("alles behalve" of "niets behalve")?
- Controleer de instellingen van de firewall in een gewone draadloze router. Op welke basis werkt de firewall ("alles behalve" of "niets behalve")?
- Controleer de instellingen van een hardware firewall. Op welke basis werkt de firewall ("alles behalve" of "niets behalve")?

## **5.6 Virtuele netwerken**

÷

Verbind de begrippen in de linkerkolom met de juiste begrippen in de rechterkolom. Verklaar wat beide begrippen met elkaar te maken hebben.

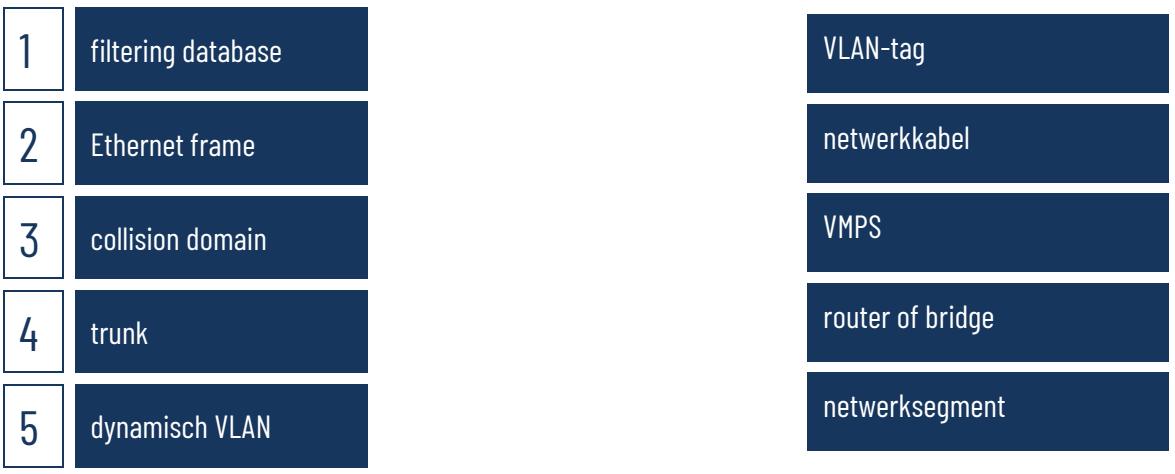

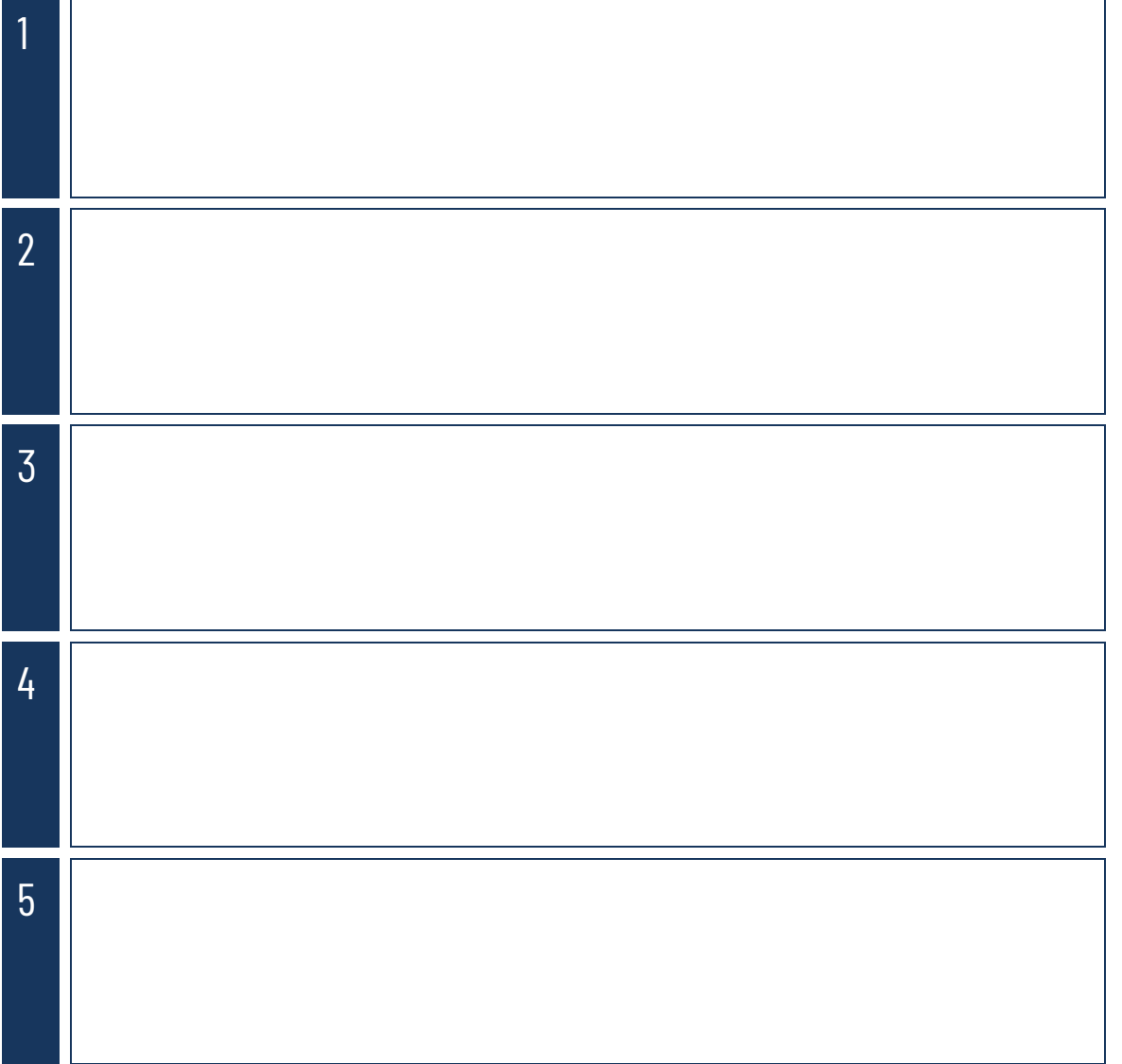

In hoofdstuk 2 leerde je dat je met subnetting verschillende logische netwerken kan maken. Wat zijn de verschillen met VLAN's?

Wat is een provider-provisioned VPN (PPVPN)?

Lees op de pagina van dit hoofdstuk op de Sleutelboek-website het verhaal van de eilandjes. Probeer daarna de elementen uit het verhaal bij de overeenkomstige begrippen over VPN te plaatsen.

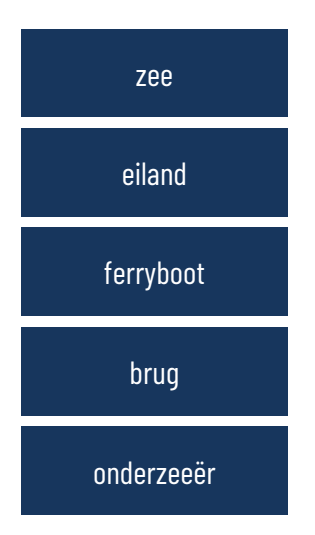

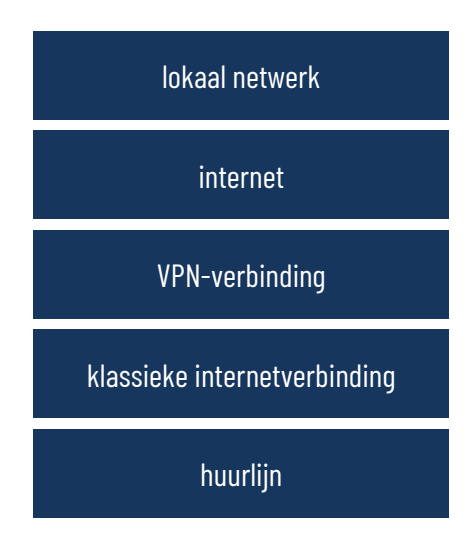

Waarom schakel je IPv6 best uit wanneer je een VPN-verbinding maakt?

#### Een lokaal netwerk beveiligen

Voor dit practicum heb je de volgende apparatuur nodig:

- De opstelling van het experimenteel netwerk die je hebt gemaakt in het vorige hoofdstuk.
- Een NAP (draadloze switch).
- Een laptop, tablet of smartphone.

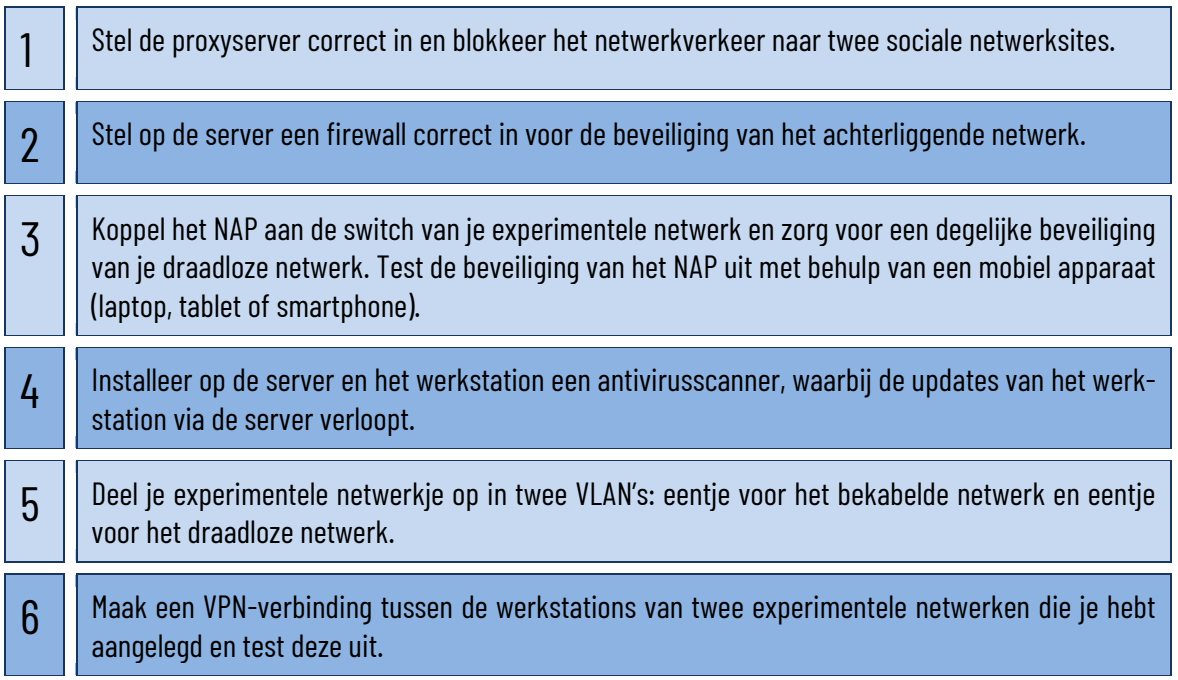

#### **Een netwerkdiagram opstellen**

Voor een netwerkbeheerder is het altijd interessant om een overzicht te hebben van de fysieke opbouw van het netwerk en alle componenten die er deel van uitmaken. Daarvoor wordt een netwerkdiagram opgemaakt, een soort plan, waarop het netwerk schematisch wordt weergegeven. In dit schema worden de netwerkcomponenten weergegeven door middel van symbolen, die in een bijgevoegde legende worden verklaard. Om elke component te identificeren, noteer je telkens de belangrijkste informatie, zoals merk en type, locatie, IP-adres en de netwerknaam van elk toestel.

Je kan die informatie in het diagram zelf noteren, of in tabelvorm in een bijlage bij het diagram. Wel moet het duidelijk zijn welke informatie uit de bijlage bij welk apparaat in het diagram hoort.

Hoewel je een netwerkdiagram kan maken met behulp van eender welk grafisch programma, bestaat er software die specifiek bedoeld is om netwerkdiagrammen te ontwerpen. In dat geval maak je uiteraard gebruik van de symbolen die in dit programma vervat zitten. Vaak wordt gebruik gemaakt van de symbolen die Cisco hanteert – dat is een fabrikant van netwerkapparatuur voor de professionele markt. Enkele voorbeelden van dergelijke symbolen:

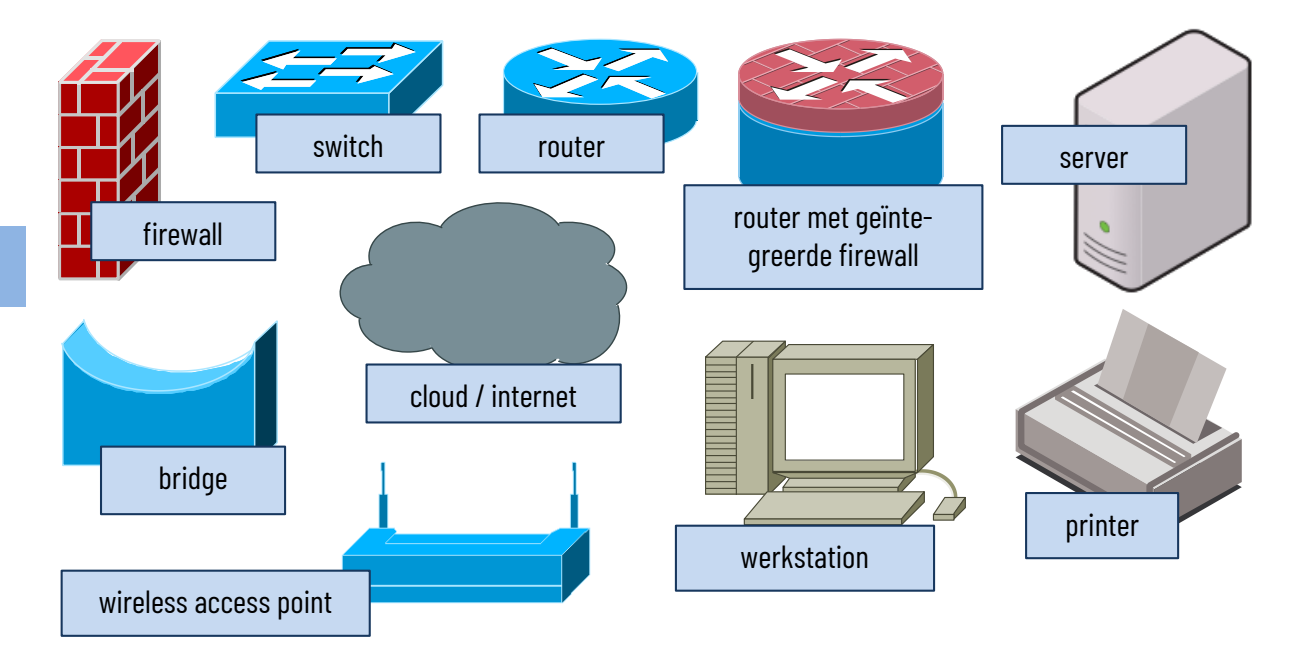

Ontwerp nu zelf een netwerkdiagram van je thuisnetwerk of het schoolnetwerk. Maak gebruik van een softwarepakket voor netwerkdiagrammen.

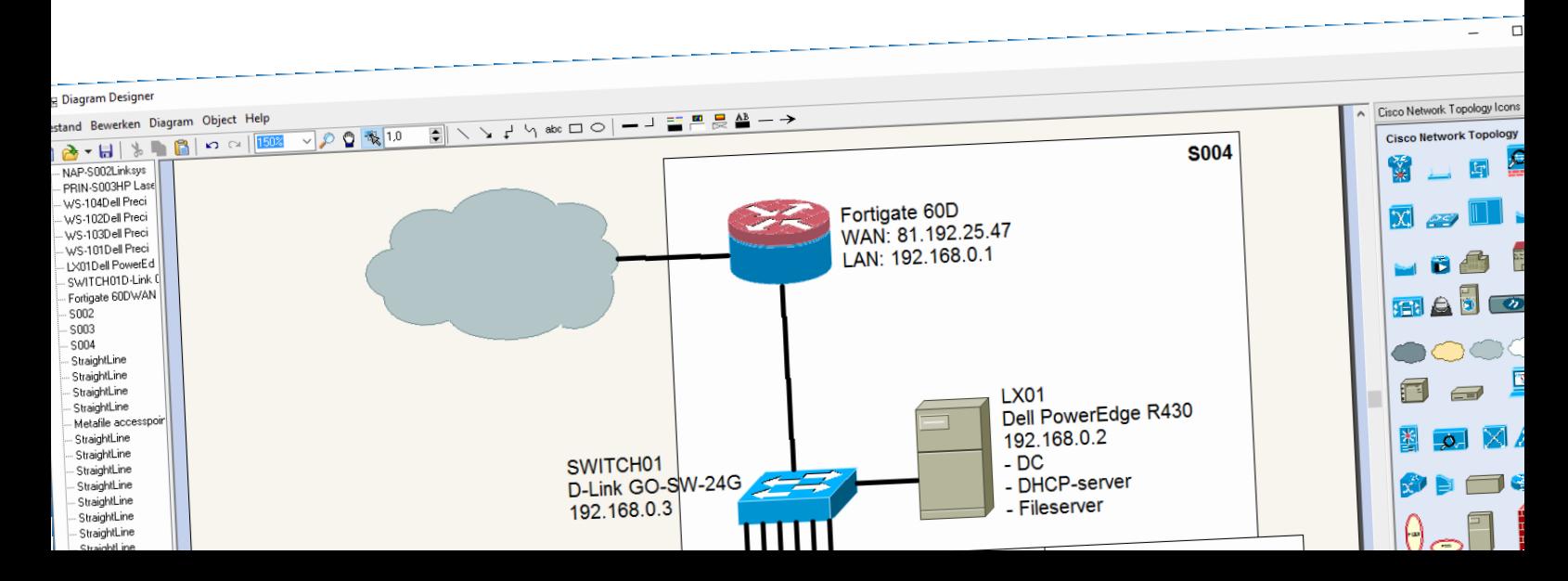